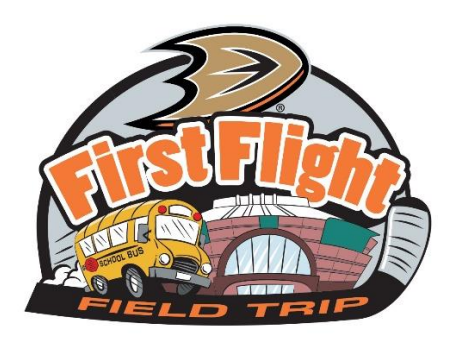

To make your Tinkercad design more fun and personable, follow the instructions below to convert a JPE (picture) into an SVG file to include in your 3D Puck design! Remember this design should be unique! We are trying to Build a Better Puck!

1. Go<https://convertio.co/jpg-svg/> this is a free website that doesn't require a log in.

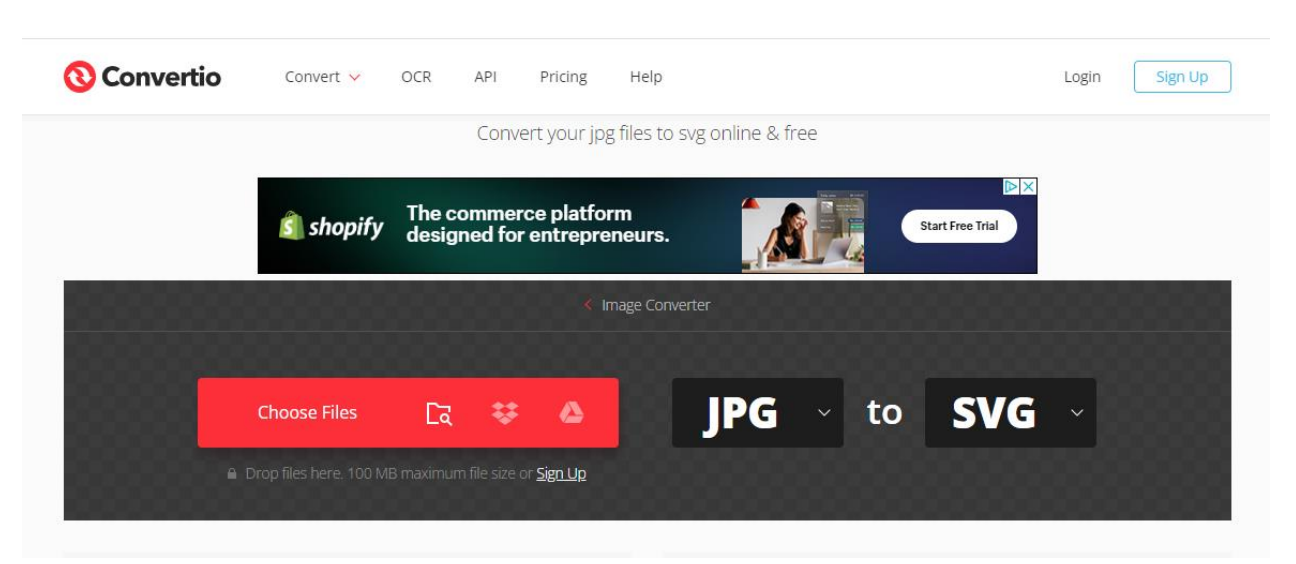

- 2. Click "Choose Files" and select the image you wish to convert
- 3. Make sure you are saving the logo you selected an SVG file and click Convert

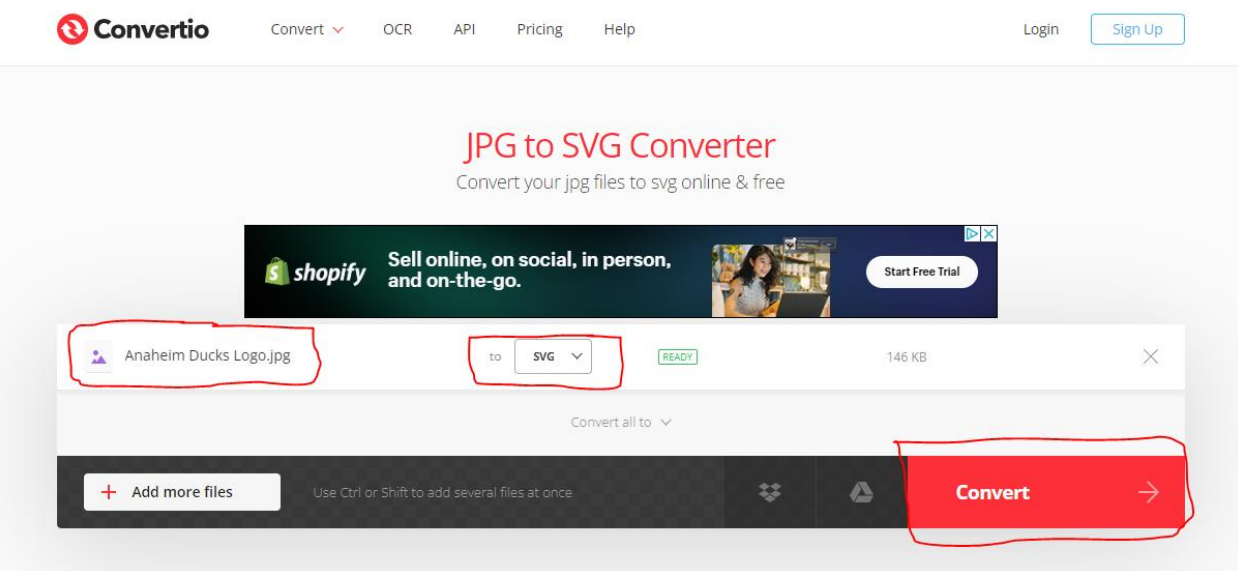

4. Click Download to save it to your computer

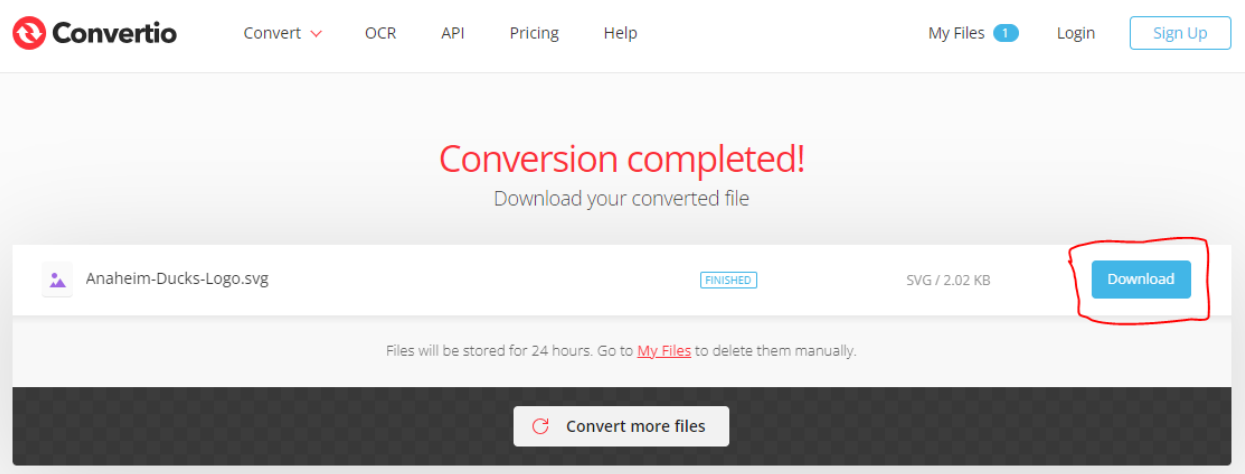

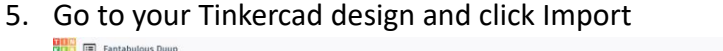

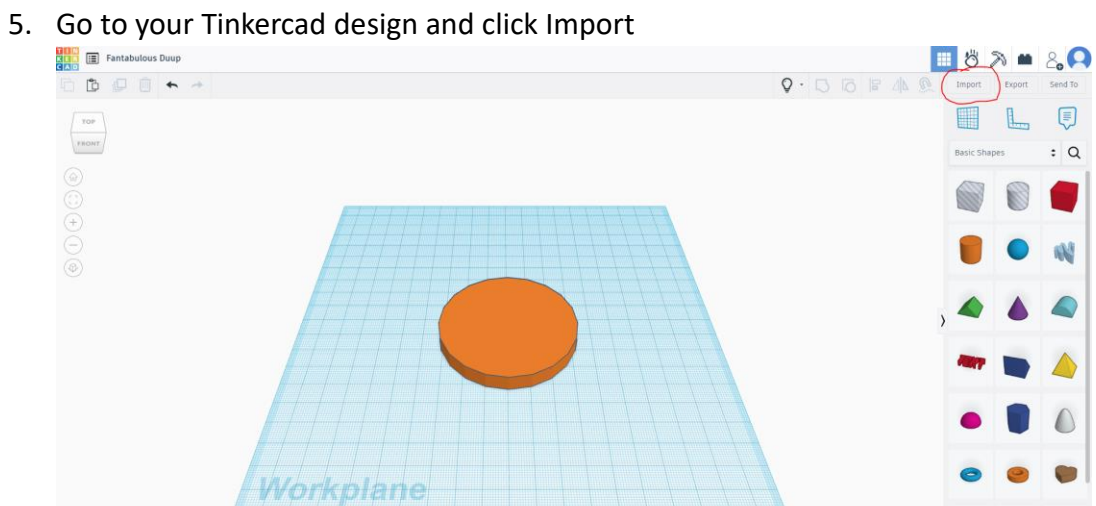

6. Edit the dimensions (length and width) to be between 100-200

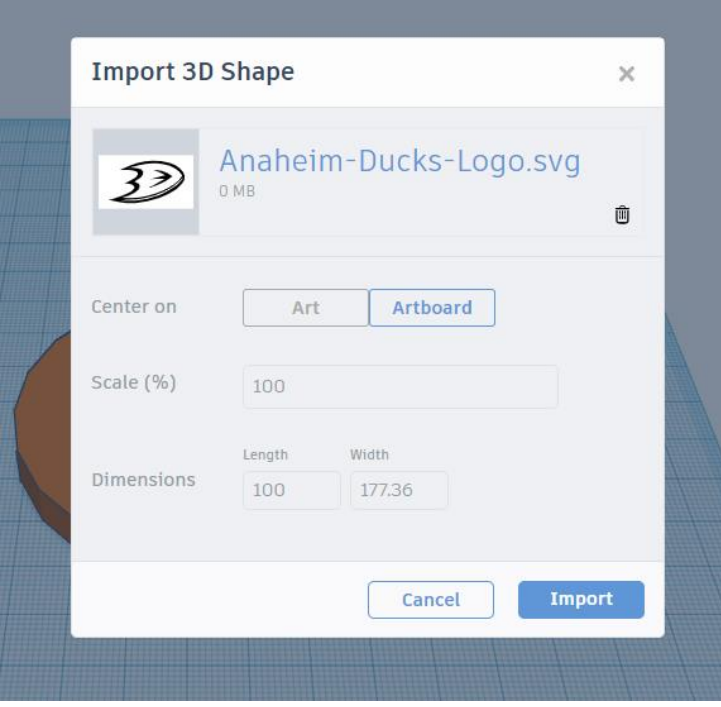

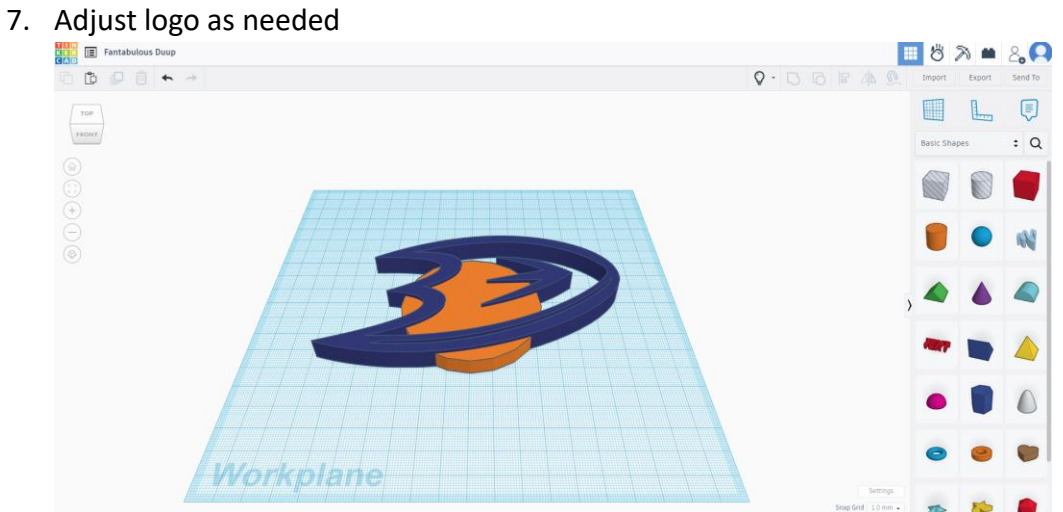

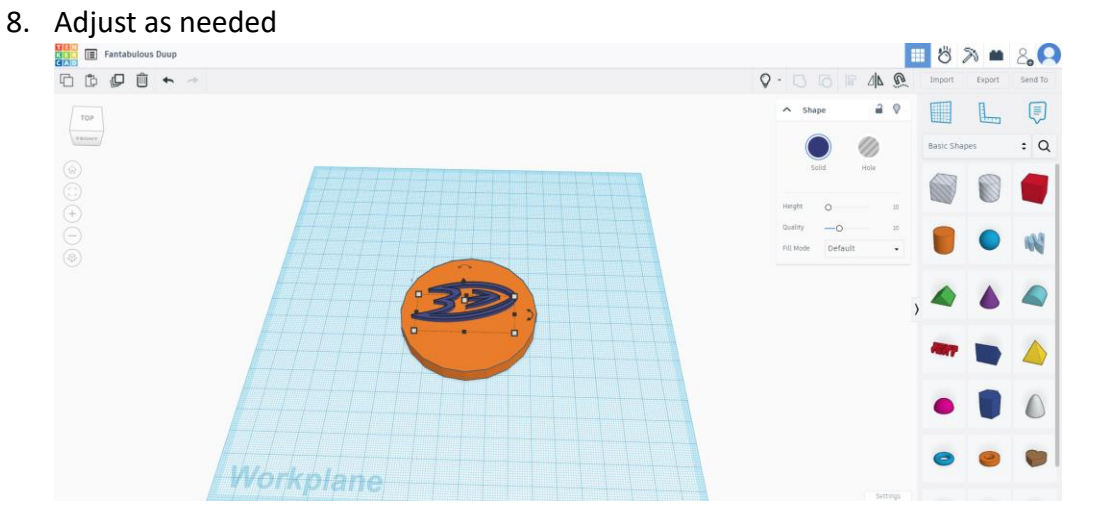

9. To make the logo indented, select the logo and click hole

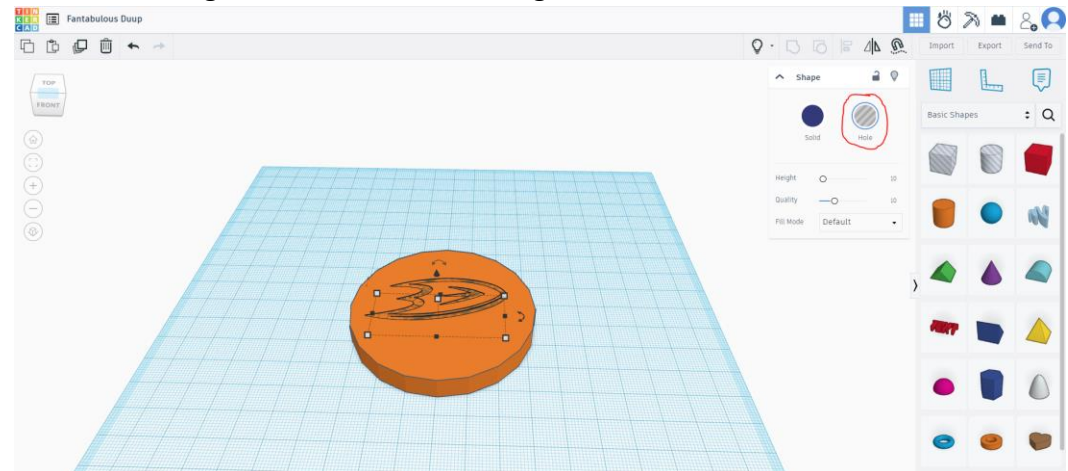

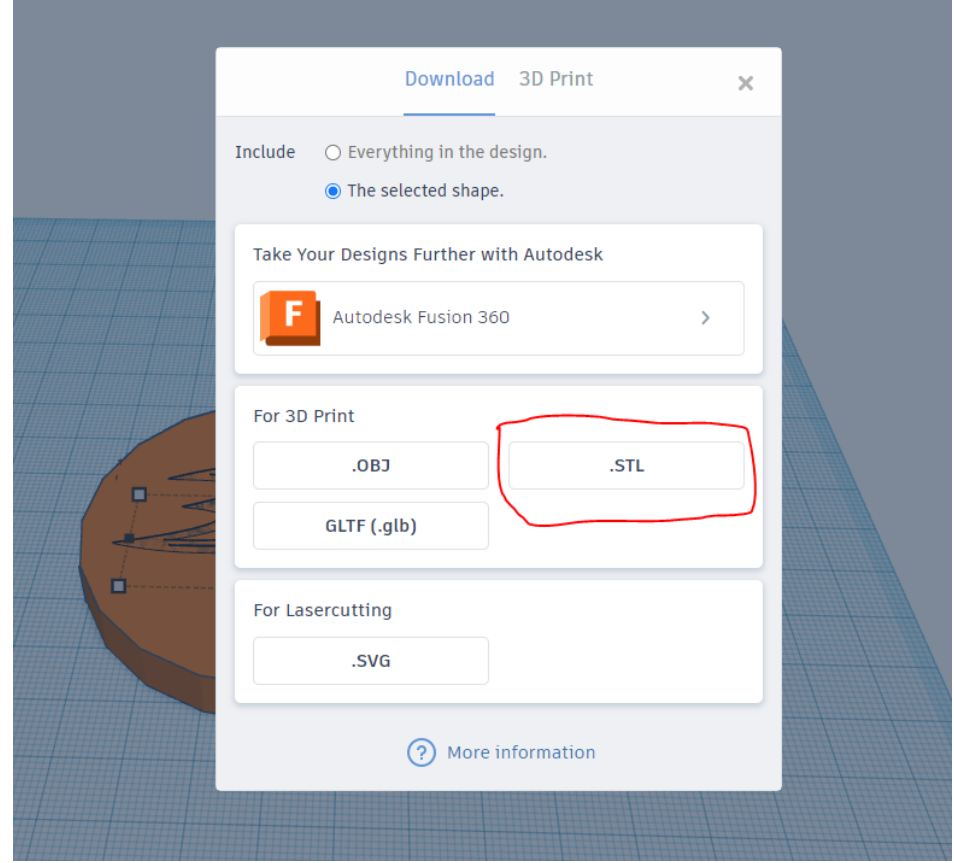

10. To save, click Export, and save as an .STL file

11. Send the .STL file to [score@anaheimducks.com](mailto:score@anaheimducks.com)